CS 327E Project 2, due Thursday, 09/14.

1. Open a terminal window in JupyterLab and download the pagila dataset from Google Cloud Storage. Run the following commands to download and extract the dataset: gsutil cp gs://cs327e-open-access/pagila.zip . unzip pagila.zip

Open the pagila folder and browse the two files  $p$ agila-schema.sql, pagila-insert-data.sql.

- 2. Create a new Python Jupyter notebook and name it  $\text{project2.ipynb. Implement the}$ following logic in your Jupyter notebook:
	- $\bullet$  Create the pagila schema and objects by running  $p$ agila-schema.sql.
	- $\bullet$  Populate the pagila tables by running  $p$ agila-insert-data.sql.
	- Describe each table by running  $\ddot{d}$  {table} in psql.
	- Sign up for a Lucidchart account by following the steps in our quide.
	- Open Lucidchart and create an ERD with the information you gathered in the previous step. Make sure you include the keys, column names and data types for each relation and draw the proper relationships between the relations. Name the diagram pagila-erd.pdf and download it to your computer.
	- Write 3 queries that use an INNER JOIN between two or more tables. The queries should also include a WHERE clause and ORDER BY clause. Feel free to include a LIMIT clause if the output returns > 10 rows. Add a short Markdown comment above each SQL statement.
	- Write 3 queries that use an OUTER JOIN between two or more tables. The queries should also include a WHERE clause and ORDER BY clause. Feel free to include a LIMIT clause if the output returns > 10 rows. Add a short Markdown comment above each SQL statement.
	- Write 1 query that uses a self join on any table. Feel free to include a LIMIT clause if the output returns > 10 rows. Add a short Markdown comment above each SQL statement.

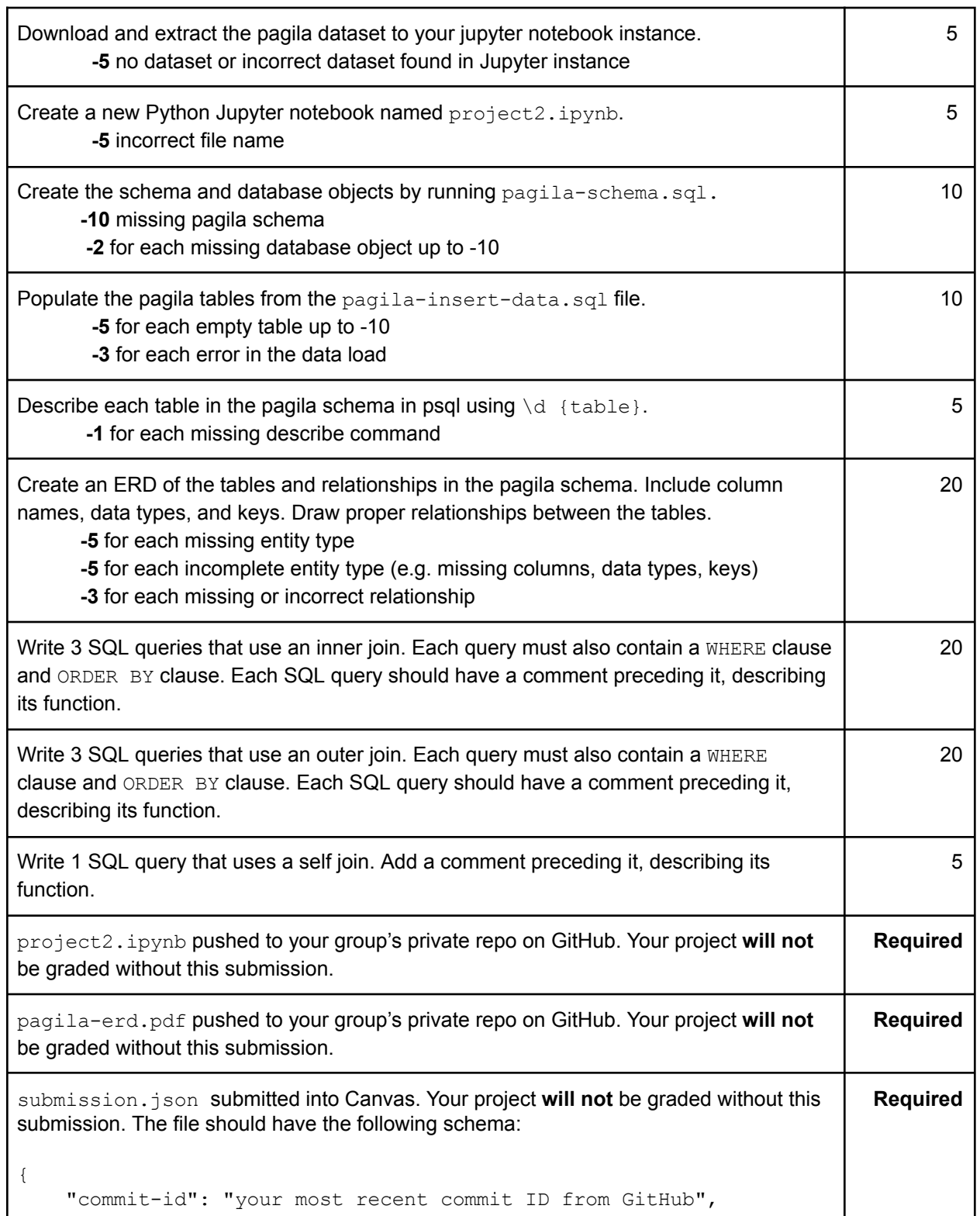

```
"project-id": "your project ID from GCP"
}
Example:
{
   "commit-id": "dab96492ac7d906368ac9c7a17cb0dbd670923d9",
   "project-id": "some-project-id"
}
Total Credit: 100
```